## アンインストール方法について

【Windows】

ここでは Windows 端末にインストールした、「Internet SagiWall for Windows」のアンインストールにつ いて、Windows7 の画面を用いてご説明します。

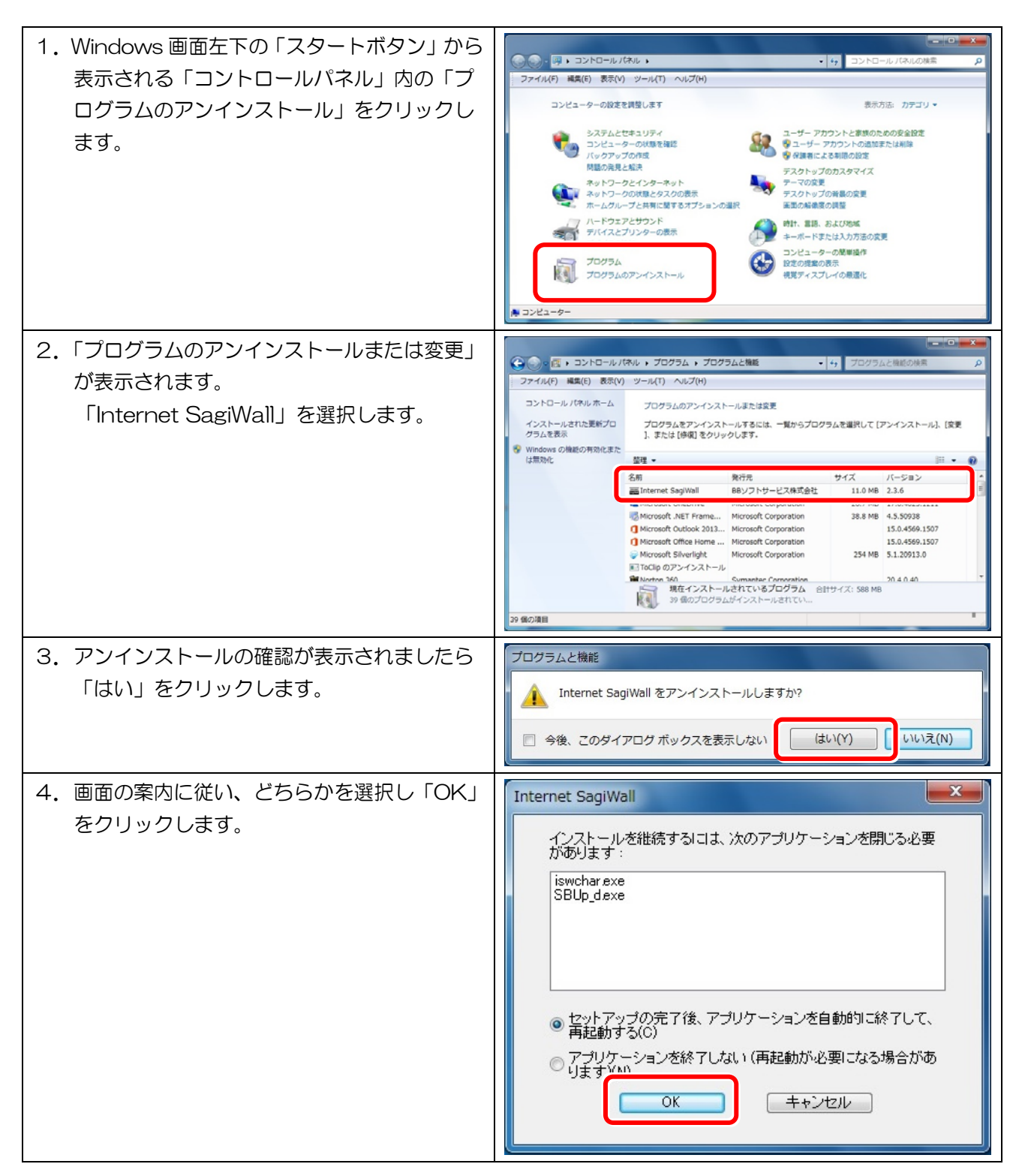

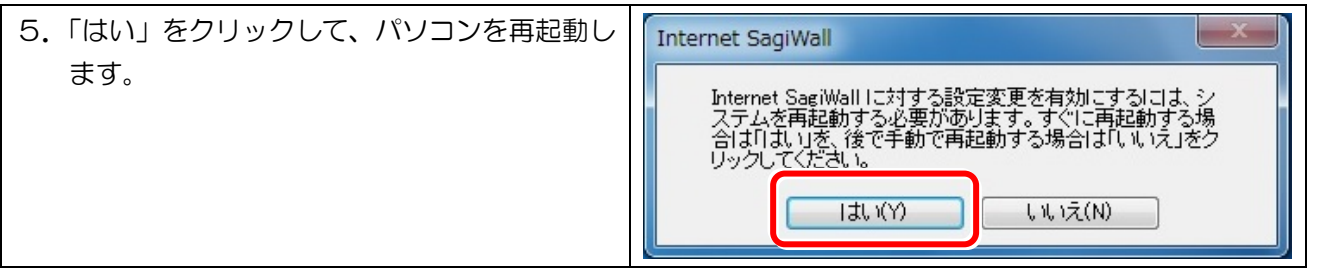

【Windows ストア アプリ】

ここでは Android 端末にインストールした、「あんしん Web by Internet SagiWall for Windows ストア」の アンインストールについて、ご説明します。

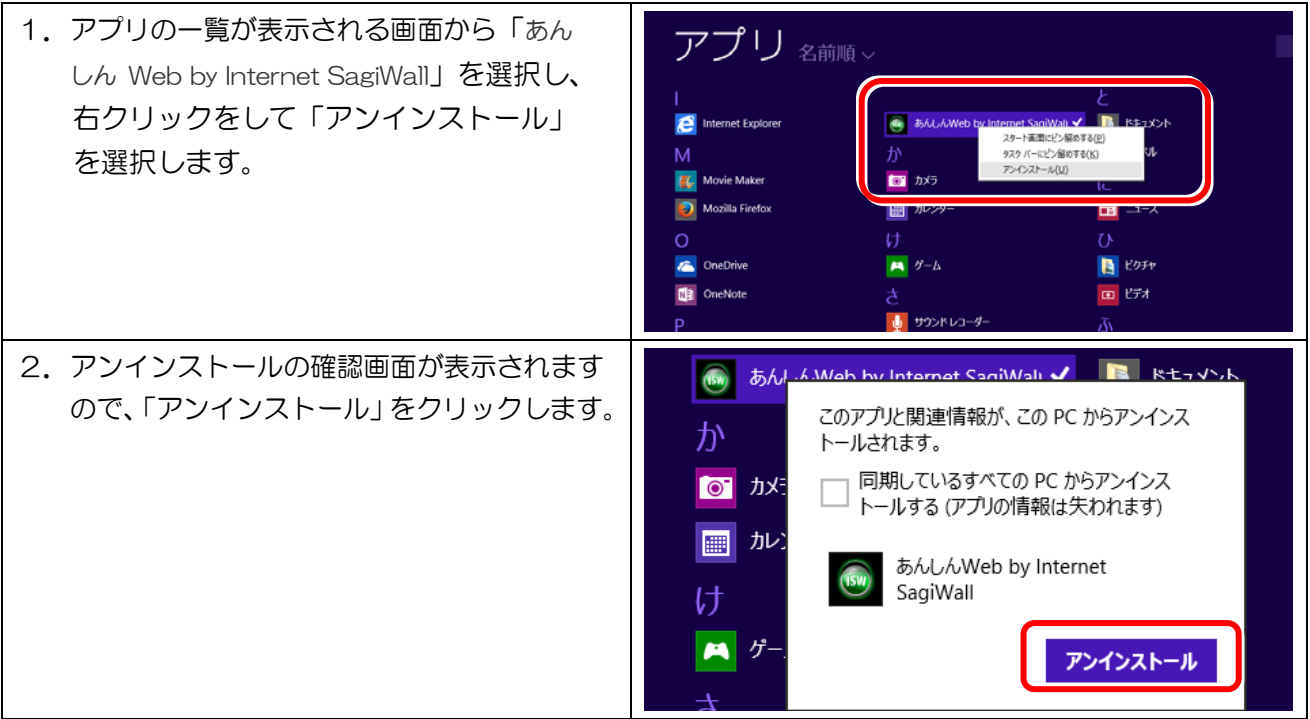

【Android】

-<br>ここでは Android 端末にインストールした、「Internet SagiWall for Android」のアンインストールについて、 ご説明します。

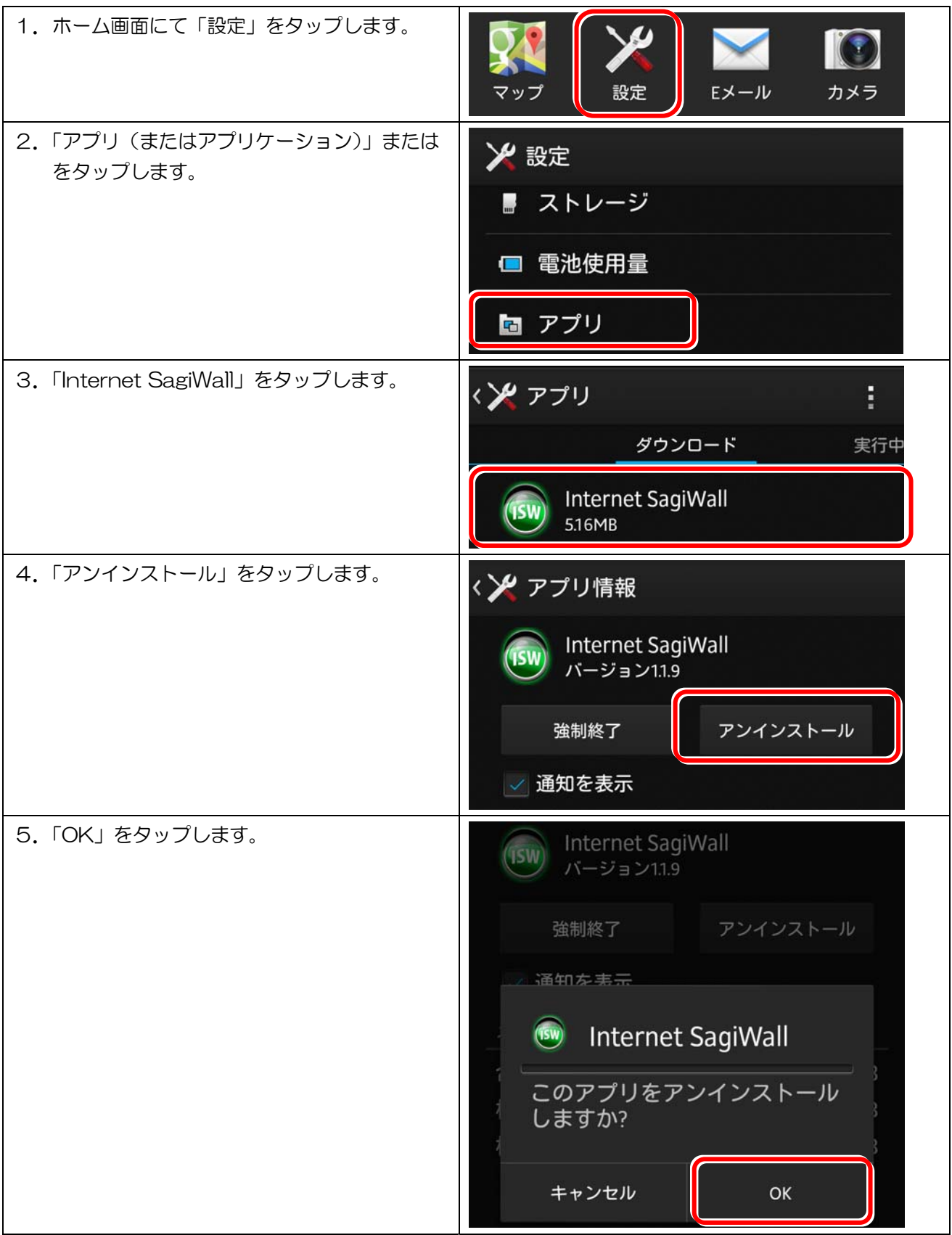

【iOS】

ここでは iOS 端末にインストールした、「Internet SagiWall for iOS」のアンインストールについて、ご説明 します。

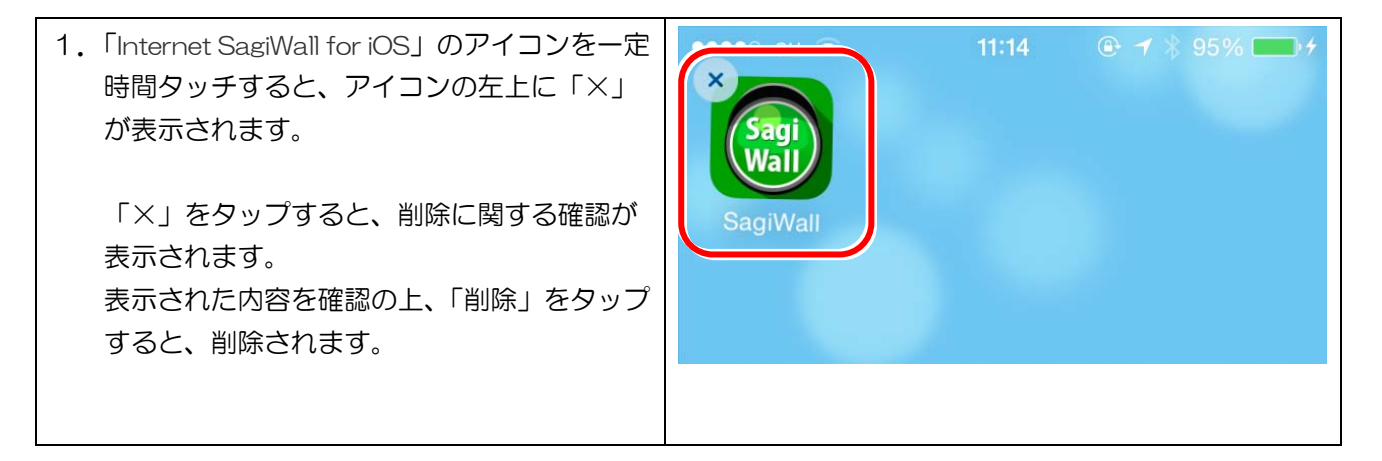